# **Y NIMS**

Córas Náisiúnta um Bainistíocht Teagmhais **National Incident Management System** 

### **NIMS Learning**

**NIMS Learning is an e-learning platform created by the State Claims Agency (SCA), the claims and risk management arm of the National Treasury Management Agency (NTMA), to support Delegated State Authorities (DSAs) who use the National Incident Management System (NIMS).** 

**The SCA developed the platform following consultation and engagement with DSAs. Courses are delivered through a mix of video tutorials and demos, practical exercises, scenarios and examples.**

**The first e-learning modules available to DSAs are: Introduction to the National Incident Management System: Sessions 1 and 2.**

#### **Session 1:**

**Incident - Lifecycle (40 mins)**

#### **Session 2: Incident - Classification (40 mins)**

- **• Introducing NIMS & incident reporting**
- **• Getting familiar with NIMS**
- **• NIMS in action**

- **• It's mandatory for new NIMS users, that is!**
- **• Quicker course delivery times than traditional classroom-based training**
- **• Learn from anywhere accessible 24/7 from PCs and tablets**
- **• Easy to use and fit into your day**
- **• Delivers hands on, self-paced, and effective learning**
- **• Go back to refresh your knowledge on an ongoing basis**
- **• Apply learnings to your job immediately**
- **• Blended learning approach helps learners to better retain knowledge**
- **• Certificate of Award on completion**

## **Sign me up!**

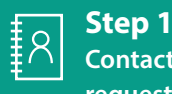

**Contact your DSA's NIMS Liaison to request the link to NIMS Learning**

### **Step 2**

**Click on the "Don't have an account? Sign up now" option below the sign in form on the logon page**

#### **Step 3**

**Enter your email address and chosen password when prompted**

### **Questions or feedback?**

### **Why use it? Who should use it?**

#### **The platform is targeted at all NIMS users, including data entry personnel and risk management professionals.**

All new NIMS users must complete the NIMS introductory e-learning modules before receiving a login to NIMS. Current users are also encouraged to take the opportunity to refresh and update their knowledge of NIMS by completing the module.

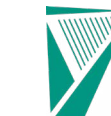

Gníomhaireacht Bainistíochta an Chisteáin Náisiúnta **National Treasury Management Agency** 

An Ghníomhaireacht um Éilimh ar an Stát **State Claims Agency** 

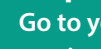

#### **Step 4**

**Gour email inbox and click the link received from NIMS Learning to confirm your email address**

#### **Step 5**

 $\overline{\mathsf{v}}$ 

**When the link opens on NIMS Learning, just enter your first name and last name when prompted, and save the details** 

**You are now signed up and logged on to NIMS Learning!**

**Get in touch with the NIMS Helpdesk if you have any questions or feedback to share on NIMS Learning:** 

**NIMSHelpdesk@ntma.ie**

- **• Incident Classification**
- **• Hazard Classification**

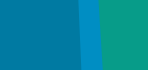